# **X2 beta ®**

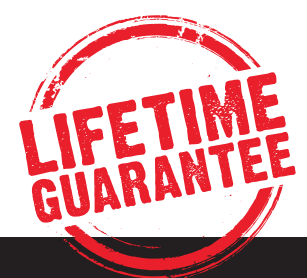

GEBRAUCHSANLEITUNG

### **■** INHALTSANGABE

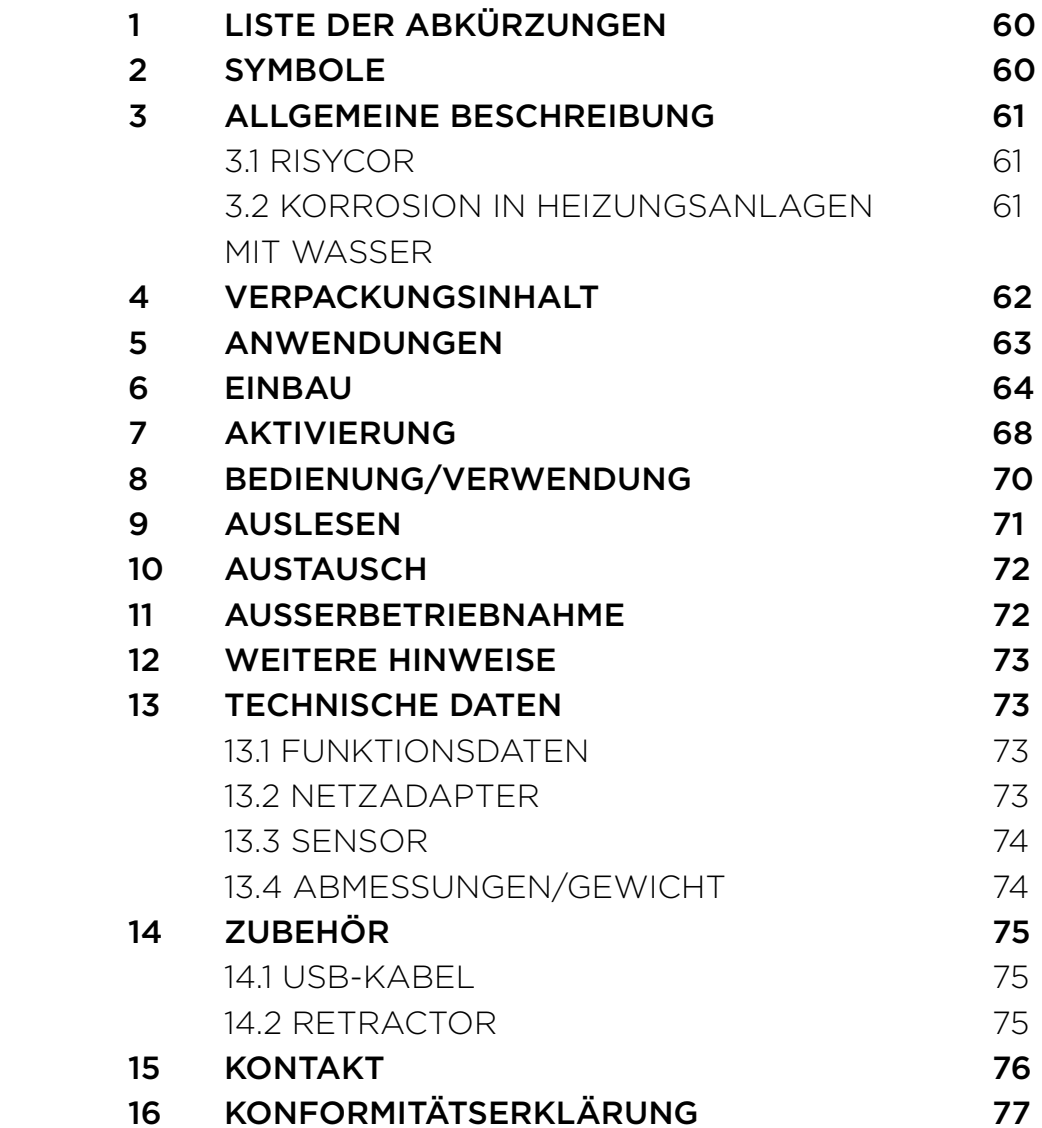

59

DE

### **■ 1** LISTE DER ABKÜRZUNGEN

- HVAC Heating, Ventilation, Airconditioning and Cooling (Heizung, Lüftung, Klimatisierung und Kühlung)
- USB Universal Serial Bus (universeller serieller Bus)
- LED Light Emitting Diode (Leuchtdiode)
- VDI Verein Deutscher Ingenieure
- PC Personal Computer
- VAC Volts Alternating Current (Volt Wechselstrom)
- VDC Volts Direct Current (Volt Gleichstrom)
- (m)A (Milli)ampere
- mm Millimeter
- CE EU-Konformität (entspricht den EU-Vorschriften)
- EMC Electromagnetic Compatibility (elektromagnetische Verträglichkeit)
- RoHS Restriction of Hazardous Substances (Beschränkung der Verwendung gefährlicher Stoffe)
- Rc Radius of Curvature (Krümmungsradius)
- Hz Hertz
- W Watt
- RH Relative Humidity (relative Luftfeuchte)

### **■ 2** SYMBOLE

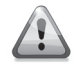

- Vorsicht Verletzungsgefahr
- **ACHTUNG!** Warnung vor Betriebsstörungen
- **ANMERKUNG** Tipps für die einfachere Benutzung

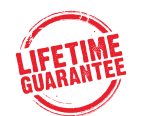

Risycor X2 Beta Version mit lebenslange Garantie. Wenn Sie diesen Beta-Modell zurückschicken, erhalten Sie kostenlos die aktuellste Version des Risycor X.

## **■ 3** ALLGEMEINE BESCHREIBUNG

#### **3.1 RISYCOR**

Risycor ist ein patentiertes Messgerät, das die Langlebigkeit Ihrer Heizungs-anlage zuverlässig überwacht, indem es rechtzeitig vor Korrosion (Rostbildung) und damit auch vor den besonders schädlichen Auswirkungen von Korrosion warnt.

So beugt Risycor unerwünschten Problemen vor, insbesondere dem Ausfall von Heizkesseln und Pumpen, festsitzende Ventilen, undichten Stellen und Verstopfung infolge schlechter Wasserqualität. Der Sensor gewährleistet so eine wesentlich längere Standzeit Ihrer Heizungsanlage, mehr Komfort, weniger unerwünschte Kosten und erhebliche Energie- und Materialeinsparungen.

Der Sensor besteht aus zwei Teilen: einer Sonde und einem Datenlogger. Durch das Einschraubstück wird die Sonde in die Leitung seitlich montiert, mit der Spitze in den Wasserstrom. Die Oxidation von Metallplättchens ist repräsentativ für die gleichförmige Korrosion im System. Die Logger registriert die Korrosionsgeschwindigkeit und warnt bei unzulässige Werten oder Defekt.

Nähere Informationen zu Risycor finden Sie auf der Website www.resus.eu.

#### **3.2 KORROSION IN HEIZUNGSANLAGEN MIT WASSER**

Unter www.resus.eu finden Sie ausführliche Erläuterungen zur Korrosion in Wasserkreislaufe.

**DE** 

### **■ 4** VERPACKUNGSINHALT

• Sonde mit Schutzhülse

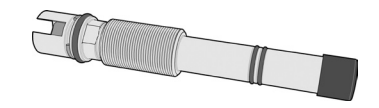

• Einschraubstück

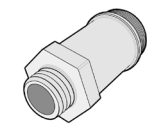

• Datenlogger + Gebrauchsanweisung

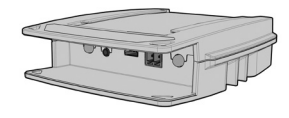

• Netzadapter

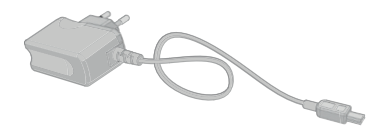

• Kabelbinder (2 Stück)

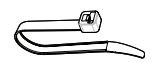

- Bedienungsanleitung
- Montageanleitung

### **■ 5** ANWENDUNGEN

Risycor ist ein Korrosionssensor für Heizungsanlagen mit Wasser. Studien zu Korrosionsprozessen in Heizungsanlagen und Richtlinien (in erster Linie VDI 2035) zeigen, dass Korrosion ein sehr komplexes Phänomen ist, das von vielen Faktoren beeinflusst wird. Die Erfahrung zeigt, dass vor allem das Vorhandensein von Sauerstoff im Systemwasser für die gleichmäßige Korrosion in einem System verantwortlich ist. Risycor basiert auf einer innovativen patentierten Technologie, misst die gleichmäßige Korrosion mittels eines Metallplättchens.

Die wichtigsten Ursachen für Sauerstoff im Systemwasser sind: (Bitte siehen Sie auch der Europäischen Norm EN14686)

- Sauerstoffeintritt durch Unterdruckzonen in der Anlage, verursacht durch eine inadäquate Druckhaltung (Ausdehnungssystem);
- Sauerstoffeintritt via Diffusion durch nicht sauerstoffdichte Werkstoffe (Heizungsrohre, Schläuche, Membranen von Ausdehnungsgefäßen usw.)
- Sauerstoff im Nachfüllwasser durch unsachgemäßes Nachfüllen (~10 mg/l);
- Sauerstoff in der Restluft durch unzureichende Entlüftung des Systems bei der Erstfüllung;
- Sauerstoff im Füllwasser (~10 mg/l) bei der Erstfüllung;
- Offene Systeme!

Bestimmte Chemikalien oder Inhibitoren ändern das Verhalten der Anlagenwerkstoffe oder des Systemwassers, so dass keine gleichmäßige Reaktion mehr vorliegt. Die Messung von Risycor in mit Chemikalien oder Inhibitoren behandelten Anlagen muss demnach unter Vorbehalt interpretiert werden. Ausführlichere Informationen zur Verwendung des Sensors finden Sie unter www.resus.eu.

### **■ 6** EINBAU

Siehen Sie auch das Dokument 'Anwendungsrichtlinien Risycor'

#### **VORBEREITUNG**

- 1. Der Sensor wird vorzugsweise in den Rücklauf des Systems installiert, und zwar an einer Stelle mit ausreichendem Wasserstrom. Die Sensorspitze muss gut umspült werden. Die Einbaustelle muss bei der Erstinstallation drucklos sein.
- 2. Wählen Sie einen Ort, an dem rundum ausreichend Platz vorhanden ist, um den Retractor, falls erforderlich, für den Ausbau unter Druck verwenden zu können. *(Abb. 1)*

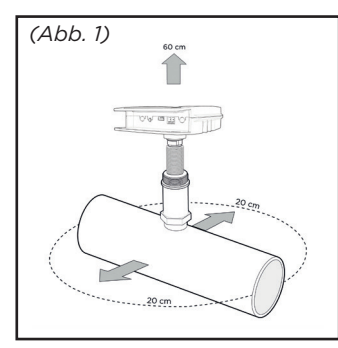

3. Vermeiden Sie eine Positionierung des Sensors in starkem Sonnenlicht. *(Abb. 2)*

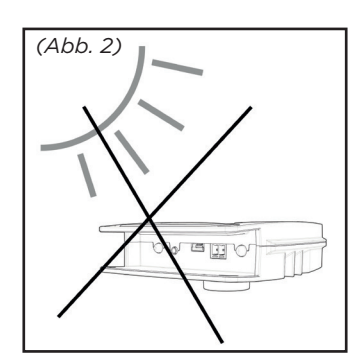

- 4. Es gibt mehrere Möglichkeiten, den Sensor zu installieren: a. in einer vorhandenen Öffnung
	- b. in einem T-Stück: Bringen Sie in diesem Fall ein T-Stück mit konischem Innengewinde (Rc 1/2") ohne interne Stutzen oder Muffe am Ende des Innengewindes im Querrohr an.

**ACHTUNG! T-Stücke mit Stutzen oder Muffe können das Einschraubstück durch radiale Kompression verengen, so dass die Sensorspitze in der zu eng gewordenen Passung eingeklemmt und unwiderruflich beschädigt wird.**

> c. in einer Schweißmuffe mit einer Länge von max. 25 mm (Sensorspitze muss gut umspült werden).

#### **MONTAGE**

1. Schrauben Sie das Einschraubstück mit geeignetem Dichtungsmaterial fest. *(Abb. 3)*

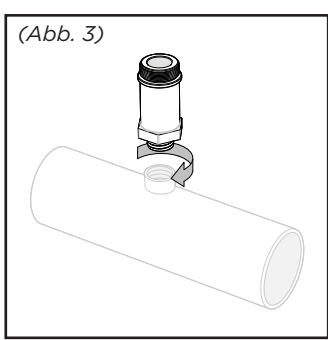

**ACHTUNG! Ziehen Sie das Einschraubstück manuell handfest an und ziehen Sie es dann mit einem Schraubenschlüssel noch eine Viertelumdrehung nach. Die Verbindung darf nicht mit Gewalt angezogen werden. Wenn das Einschraubstück zu stark angezogen wird, kann es durch radiale Kompression verengt werden, so dass die Sensorspitze in der zu eng gewordenen Passung eingeklemmt und unwiderruflich beschädigt wird.**

2. Entfernen Sie die Schutzhülse von der Sonde. *(Abb. 4)*

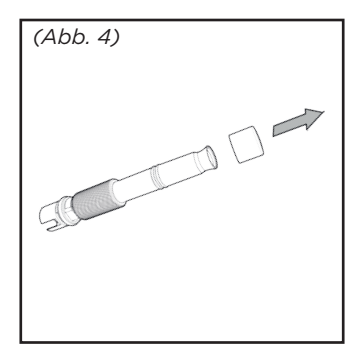

### **ACHTUNG! Die Sensorspitze darf nicht beschädigt werden.**

3. Messen Sie die Einbautiefe, wie in *Abb. 5* gezeigt. Zeichnen Sie diese Tiefe an der Sonde an.

#### **ACHTUNG! Die Sensorspitze muss ausreichend umspült werden.**

4. Ziehen Sie die Sonde bis zur angezeichneten Tiefe in das Einschraubstück ein.

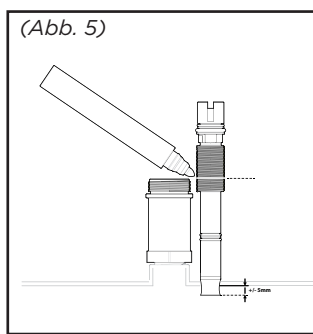

**ACHTUNG! Kein Dichtungsmaterial (Hanf, Loctite usw.) verwenden. Die Dichtungsringe der Sonde sorgen für eine ausreichende Dichtheit.** *(Abb. 6)* **Das Gewinde dient der Regulierung der Einbautiefe des Sensors. Das Gewinde darf auf keinen Fall beschädigt werden. Nicht verkratzen!**

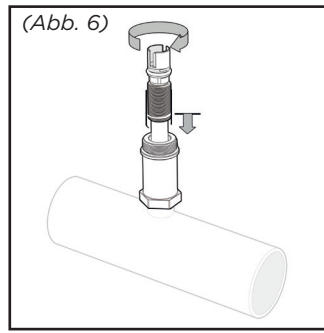

5. Befestigen Sie den Datenlogger durch Klicken an der Sonde (nur eine Position ist möglich). *(Abb. 7)* Datenlogger ausrichten wie in *Abb. 8* dargestellt, damit die Konnektoren und Bedientaste vor Spritzwasser geschützt sind.

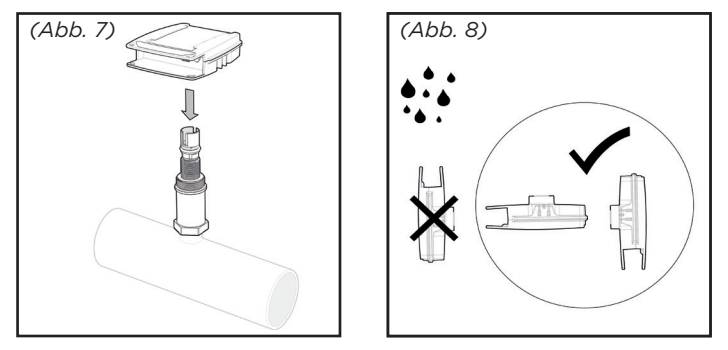

**ACHTUNG! Prüfen Sie, ob der Datenlogger weit genug über die Sonde geschoben wurde (Dichtungsringe der Sonde vollständig in der Muffe des Datenloggers). Benutzen Sie den Datenlogger jedoch niemals zum Festschrauben der Sonde.**

**ACHTUNG! Der USB-Anschluss zwischen Datenlogger und Sonde ist nicht zum Auslesen mit dem USB-Kabel bestimmt.**

### **■ 7** AKTIVIERUNG

- **ACHTUNG! Die Aktivierung von Risycor hat wie folgt zu erfolgen:**
	- **bei einer Neuinstallation: vor der ersten Füllung/Spülung mit Wasser;**
	- **bei einer vorhandenen Installation: bei der Montage.**
- 1. Netzadapter in die nächstliegende Steckdose einstecken und Datenlogger an das Stromnetz anschließen. *(Abb. 9)*

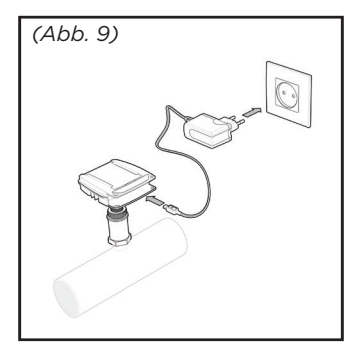

**ANMERKUNG: Falls nicht vorhanden oder Kabellänge unzureichend, verwenden Sie eine Kabelverlängerung zur Verbindung des Netzadapters mit einer weiter entfernten Steckdose oder der Stromversorgung des Kessels. Verwenden Sie dazu kein USB-Verlängerungskabel.**

Beim Anschluss des Datenloggers an das Stromnetz blinken die LEDs mehrmals abwechselnd rot und grün.

2. Sicheren Sie das Kabel mit der dazugehörigen Zugentlastung (Labyrinth oder Kabelbinder), führen Sie das Kabel in einem Bogen, damit vermieden wird, dass Tropf- oder Spritzwasser am Kabel entlang in den Anschluss läuft. *(Abb. 10)*

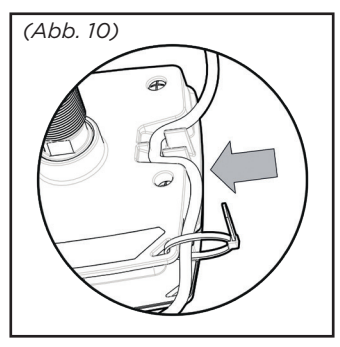

Ab sofort blinkt das Sensor-LED grün alle 2 Sekunden. Das Korrosion LED licht leuchtet grün und blinkt aus alle 8 Sekunden. Risycor führt ab sofort alle 20 Minuten eine Messung durch und zeichnet die Daten auf alle 7 Stunden.

4 Tage reichen aus für die Ermittlung einer indikativen Wert der jährliche Korrosionsrate, 7 Tage um ein Korrosionsalarm zu generieren falls nötig. *(Siehe auch 9. Auslesen).*

- 3. Tragen Sie auf Seite 78 das Datum der Inbetriebnahme ein.
- 4. Das integrierte Relais kann über die grüne Anschlussklemme mit einem externen Sicherheitskreis verbunden werden (z. B. Gebäudeverwaltungs- system, externer Signalgeber oder Sicherheitskreis des Wärmeerzeugers) . Bei normaler Funktionsweise von Risycor ist der Kreis geschlossen.

**ACHTUNG! Bei Sensorbetrieb ist das Relais mit Normal-Open-Schaltung geschlossen. Bei einem Alarm wird der externe Sicherheitskreis von max. 48 VAC/VDC, max. 2 A / 60 W unterbrochen. Das Relais ist für 230 Volt NICHT geeignet.**

**ANMERKUNG: Wenn der Sicherheitskreis des Wärmeerzeugers angeschlossen ist und die Netzversorgung von Risycor ausfällt (z. B. Defekt des Kabels, des Stromnetzes, der Sicherung usw.), funktioniert die Heizungsanlage nicht mehr. In diesem Fall funktioniert auch die Taste 'ALARM IGNORE' nicht mehr. Dies kann temporär durch eine Überbrückung in der Anschlussklemme behoben werden. Dadurch erscheint das Relais geschlossen, so dass der Kesselbetrieb wieder aufgenommen werden kann. Der Sensor funktioniert jedoch immer noch nicht.**

5. Grenzwert für jährliche Korrosionsgeschwindigkeit einstellen. Der Gren zwert ist auf 24 μm pro Jahr voreingestellt. Dieser Wert kann über die Resus Dashboard-Software geändert werden (*siehe Kapitel 9).*

## **■ 8** BEDIENUNG / VERWENDUNG

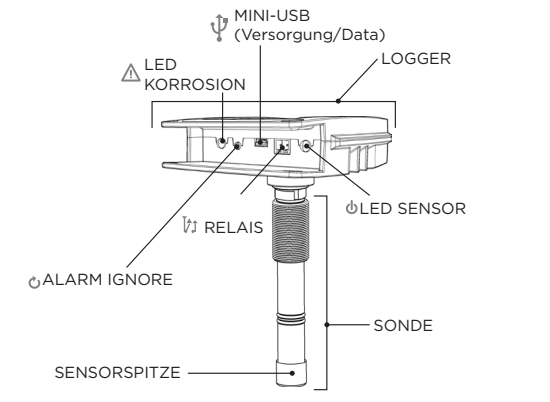

#### **1. LED**

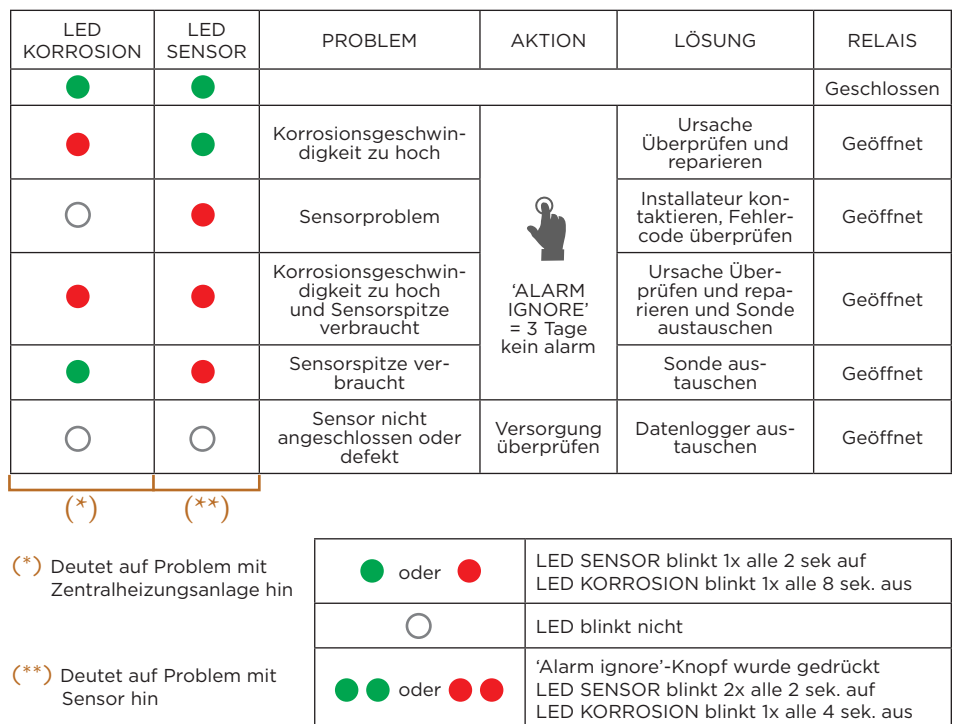

- **2.** Der Knopf **'ALARM IGNORE'** deaktiviert den Alarm für 3 Tage.
- **3.** Der **'MINI-USB'**-Anschluss hat zwei Funktionen:
	- standardmäßig: Netzanschluss des Datenloggers mit einem USB- Netzadapter;
	- Ausnahme: Download der Messdaten *(siehe Kapitel 9)* über ein separates USB-/Mini-USB-Datenkabel *(siehe Kapitel 14)*. Dies hat durch einen Servicetechniker/Installateur zu erfolgen.

### **■ 9** AUSLESEN

1. Die Messdaten können sporadisch ausgelesen werden, frühestens 7 Tage nach Aktivierung *(siehe auch 7.2 Aktivierung)*.

#### **ACHTUNG! Dies hat durch einen Servicetechniker/Installateur zu erfolgen.**

- 2. Installieren Sie die Resus Dashboard-Software per Download von www.resus.eu und speichern Sie das elektronische Handbuch.
- 3. Entfernen Sie das Netzkabel des Datenloggers und verbinden Sie den USB-Anschluss mittels eines separaten USB-/Mini-USB-Datenkabels mit einem PC oder der Risycom Leser *(siehe Kapitel 14)*.
- 4. Die Messdaten, sowie die Daten zur weiteren Analyse der Alarme, können Ausgelesen werden. Bei Verbindung mit PC: folgen Sie den Anweisungen im Handbuch von Resus Dashboard. Bei Verbindung mit Risycom: drücken Sie den Button: "Download", warten Sie bis die LED auf der Risycom zeigt, dass die Verbindung wieder getrennt werden kann.

Die SD-Speicherkarte enthält nun alle Daten, die weiter analysiert werden können im PC mit die Resus Dashboard Software.

5. Vergessen Sie nicht das Netzkabel wieder zu verbinden mit dem Datenlogger.

### **■ 10** AUSTAUSCH

Bei einem Defekt oder wenn die Sensorspitze aufgebraucht ist, muss die Sonde ausgetauscht werden.

#### **DRUCKLOSER AUSBAU DER ALTEN SONDE**

Wenn das System drucklos ist, kann die alte Sonde einfach herausgeschraubt werden, genau wie beim Einschrauben bei der Erstmontage *(siehe Kapitel 6, Montage).*

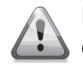

**Der Austausch der Sonde muss mit der nötigen Vorsicht von einer qualifizierte Person vorgenommen werden.**

Was tun mit der alten Sonde: *siehe Kapitel 11.*

#### **DRUCKLOSER EINBAU DER NEUEN SONDE**

Wenn das System (oder der Teil, in dem die Sonde eingebaut wird) drucklos ist, kann die neue Sonde einfach eingeschraubt werden, genau wie bei der Erstmontage *(siehe Kapitel 6, Montage).*

#### **AUSTAUSCH UNTER DRUCK**

Wenn das System nicht drucklos gemacht werden kann, ist es möglich, die Sonde in einem Kreis mit Hilfe eines Retractors unter Druck auszutauschen *(siehe Kapitel 14).*

### **■ 11** AUSSERBETRIEBNAHME

Am Ende der Lebensdauer können Datenlogger und Sonde außer Betriebgenommen werden. *Siehe Kapitel 10 zum Ausbau der Sonde.*

#### **Was tun mit dem alten Datenlogger und der alten Sonde?**

Bitte senden Sie den Datenlogger und die Sonde an Resus zurück *(Adresse siehe letzte Seite)*. Werfen Sie diese nicht weg.

**Der Ausbau der Sonde muss mit der nötigen Vorsicht von einer qualifizierten Person vorgenommen werden.**

### **■ 12** WEITERE HINWEISE

Risycor stoppt die Messung, wenn das Netzkabel entfernt wird. Die internen Messdaten bleiben gespeichert. Bei Wiederanschluss werden die Messungen einfach fortgesetzt.

### **■ 13** TECHNISCHE DATEN

#### **13.1 FUNKTIONSDATEN**

- Sensor zur kontinuierlichen Überwachung mit Warnsignal bei zu hoher Korrosionsgefahr
- Messfrequenz: alle 20 Minuten
- Speicherreichweite: zehn Jahre
- Ausgangssignal:
	- visuell: LED *siehe 8.1 Leds*
	- USB-Anschluss- *siehe 9 Auslesung*
	- Relais: Alarm bei *siehe 7.4*
- Integrierter Temperaturausgleich

#### **13.2 NETZADAPTER**

- Netzspannung: 90...264 VAC
- Netzfrequenz: 47...63 Hz
- Maximale Leistung: 6 W
- Effizienz: 71%
- Doppelt isoliert, kurzschlussfest
- Mini-USB-Stecker
- Ausgangsspannung: 5 VDC
- Maximaler Ausgangsstrom: 1,2 A
- Temperatur:
	- Betriebstemperatur: -5 °C...+45 °C
	- Lagertemperatur: -20 °C...+70 °C

#### **13.3 SENSOR (DATENLOGGER UND SONDE)**

- Spannungsversorgung: 5 VDC (Mini-USB)
- Stromverbrauch: Durchschnittsverbrauch: 29 mA (einschließlich Relais) Spitzenverbrauch (während des Messens): 78 mA (einschließlich Relais)
- Relais-Ausgang zur Unterbrechung von externem Stromkreis, nominal 24 VDC/VAC, 100 mA (max. 48 VDC/VAC, 2A, 60W)
- Druckbereich der Sonde: 0-6 bar
- Temperaturbereich der Sonde: Messbereich : 5 °C...+85 °C Einsatzbereich: 15 °C...+95 °C
- Lagertemperatur der Sonde: 0 °C...+35 °C
- Luftfeuchtigkeit der Sonde: 20...90 % RH, ohne Kondensbildung

#### **13.4 ABMESSUNGEN / GEWICHT**

#### **SENSOR:**

- Datenlogger: 90 mm \* 100 mm \* 35 mm
- Sonde: Ø20 mm \* 135 mm
- Einschraubstück: Ø34 mm \* 70 mm mit Rc 1/2"-Gewinde
- Netzadapter: 75 mm \* 59 mm \* 26 mm (Kabellänge 1,5 m)

#### **VERPACKUNG:**

• Maße: 235 mm \* 195 mm \* 70 mm

#### **GESAMTGEWICHT:**

• 680 g

## **■ 14** ZUBEHÖR

#### **14.1 USB-KABEL**

Zum Auslesen des Datenloggers wird ein separates USB-/Mini-USB-Datenkabel verwendet (im Handel erhältlich).

#### **14.2 RETRACTOR**

Der Retractor ermöglicht den Austausch der Sonde unter Betriebsdruck. *Siehe Gebrauchsanleitung des Retractors.*

### **■ 15** KONTAKT

#### **ÜBER RESUS**

Resus entwickelt, produziert und vertreibt Sensoren, die zum Schutz Ihrer Heizungsanlage beitragen und Sie rechtzeitig vor den besonders schädlichen Auswirkungen von Korrosion, Kesselstein und Rückständen warnen. Resus-Sensoren gewährleisten so eine wesentlich längere Standzeit Ihrer Heizungsanlage, mehr Komfort, weniger unerwünschte Kosten und erhebliche Energie- und Rohstoffeinsparungen.

Wenn Sie weitere Informationen wünschen, Fragen oder Anmerkungen haben, wenden Sie sich an Resus.

#### **Resus nv**

Bredabaan 839 B-2170 Merksem (Antwerpen) Belgien

T +32 3 640 33 91 F +32 3 640 33 93

info@resus.eu www.resus.eu

### **Konformitätserklärung**

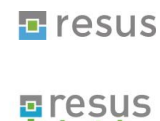

**Resus NV**  Bredabaan 839, 2170 Merksem, Belgium. &

**Resus Industries NV Industries** 

Kleine Monnikenwerve 9, 8000 Brugge, Belgium.

bestätigt,dass das Produkt **Risycor X2**

#### **folgenden Produktspezifikationen und Regeln entspricht:**

**EMC:**<br>**EN 55022:2010** 

EN 61000-3-2:2006 + A1:2009 + A2:2009 Harmonic Current Emissions EN 61000-3-3:2008 Voltage Changes, fluctuations and Flicker

Radiated Emission, Conducted Emission

EN 55024:2010 Immunity, and according following basic standards Enclosure Port

EN 61000-4-2:2009 Electrostatic Discharge EN 61000-4-3:2006 +A1:2008 +A2:2010 RF Immunity EN 61000-4-8:2010 Power Frequency Magnetic Field

EN 61000-4-4:2004 + A1:2010 Electrical Fast Transients EN 61000-4-5:2006 Surges EN 61000-4-6:2009 RF Common mode EN 61000-4-11:2004 Voltage Dips

Voltage Interruptions

**Safety:** 

EN 60950-1:2006/A2:2013 EN 60950-1:2006/AC:2011

#### **RoHS**:

EN 50581:2012

Dieses Produkt erfüllt somit alle Anforderungen der Niederstrom Bestimmungen **2006/95/EC**, der EMC Norm **2004/108/EC**, der RoHS Norm **2011/65/EU** Und verfügt über die entsprechenden Kennzeichnungen.

**Risycor X2** wird in **Belgien** produziert

Merksem, 01/04/2014

Karl Willemen, Managing Director<br>
Resus NV<br>
Resus Industries NV

Resus NV Resus Industries NV

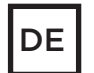

Tragen Sie hier das Datum der Inbetriebnahme ein: \_\_\_\_ /\_\_\_\_ /\_\_\_\_ Name des Installateurs:

Telefonnummer des Installateurs:

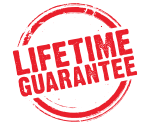

Risycor X2 Beta Version mit lebenslange Garantie. Wenn Sie diesen Beta-Modell zurückschicken, erhalten Sie kostenlos die aktuellste Version des Risycor X.

**Wenn ein Problem auftreten sollte, wenden Sie sich bitte an Resus.**

Resus nv Bredabaan 839 B-2170 Merksem (Antwerp) T +32 3 640 33 91 F +32 3 640 33 93 Belgium info@resus.eu www.resus.eu